## **Инструкция для учеников по работе на сайте**

## **«Межшкольный ресурсный центр по дистанционному образованию Прионежского района»**

- 1. Выйти на сайт [http://moodle.nvschool3.ru/.](http://moodle.nvschool3.ru/)
- 2. Вход.

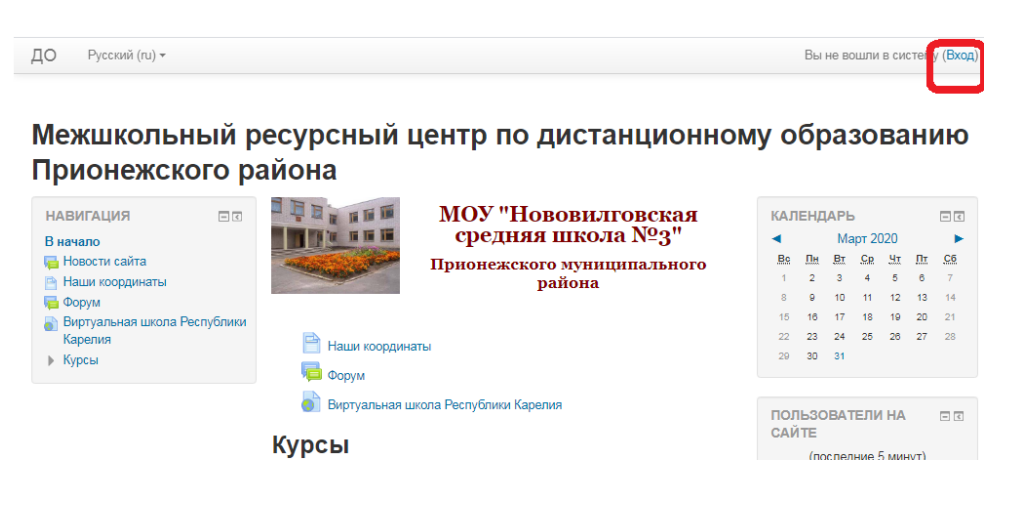

- 3. Ввести логин и пароль и нажать «Вход»
- 4. Выбрать «Мои курсы» Межшкольный ресурсный центр по дистанцис образованию Прионежского района

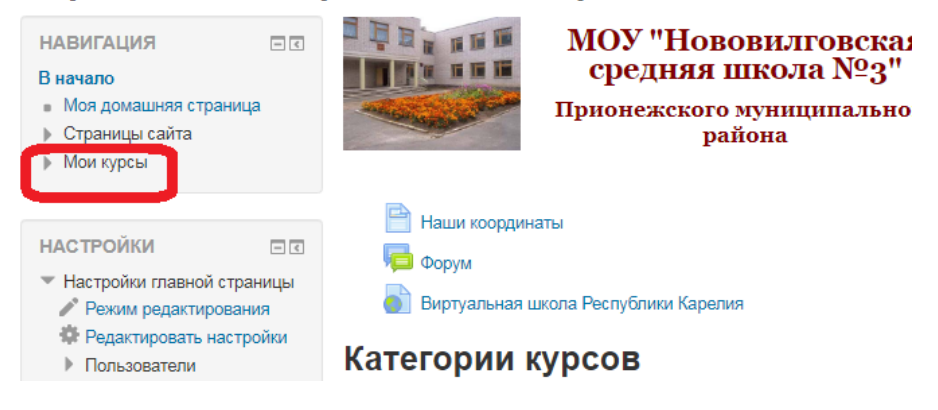

5. Выполнить задания, которые записаны в электронном дневнике.